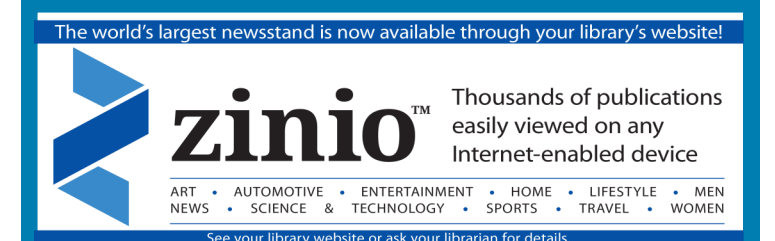

# Getting started with Zinio

Full digital copies of your favorite magazines are available through the **Zinio** via the **Delaware County Library System**. Through this service you can read, share, and save digital content from numerous magazines — all from your computer or mobile device!

## **IMPORTANT:**

- $\Rightarrow$  You can stream magazines to your PC/Mac or mobile device to read the **Zinio for Libraries**  selection of magazines when **online**.
- $\Rightarrow$  The new **Zinio for Libraries app,** for reading magazines **offline,** is currently available for **iPad, iPhone, Android & Kindle HD/HDX devices**.
- $\Rightarrow$  Note: The **Zinio for Libraries app** allows your to download a magazine to read offline. The **app** is free and available from your device's app store

#### **Before you can use Zinio, here's what you'll need:**

- An active Delaware County library card
- A computer or mobile device with an Internet connection
- A valid email address

## Let's Begin

1. Create your Zinio for Libraries account first by going to the library's homepage at: **www.haverfordlibrary.org**

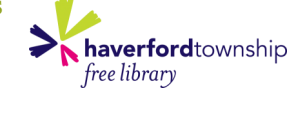

zinio

**Note:** For mobile devices, these steps can all be completed directly from your device.

2. Click on the icon for Zinio for Libraries displayed on the library's homepage.

3. Click on **Create New Account** on the top right of screen.

4. Enter the barcode number from your library card, then Click **Next**.

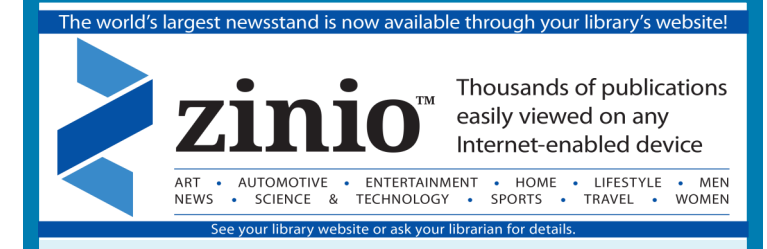

## Getting started with Zinio

Full digital copies of your favorite magazines are available through the **Zinio** via the **Delaware County Library System**. Through this service you can read, share, and save digital content from numerous magazines — all from your computer or mobile device!

## **IMPORTANT:**

- $\Rightarrow$  You can stream magazines to your PC/Mac or mobile device to read the **Zinio for Libraries**  selection of magazines when **online**.
- $\Rightarrow$  The new **Zinio for Libraries app,** for reading magazines **offline,** is currently available for **iPad, iPhone, Android & Kindle HD/HDX devices**.
- $\Rightarrow$  Note: The **Zinio for Libraries app** allows your to download a magazine to read offline. The **app** is free and available from your device's app store

#### **Before you can use Zinio, here's what you'll need:**

- An active Delaware County library card
- A computer or mobile device with an Internet connection
- A valid email address

## Let's Begin

1. Create your Zinio for Libraries account first by going to the library's homepage at: **www.haverfordlibrary.org**

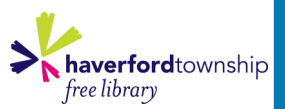

zinio

**Note:** For mobile devices, these steps can all be completed directly from your device.

2. Click on the icon for Zinio

for Libraries displayed on the library's homepage.

3. Click on **Create New Account** on the top right of screen.

4. Enter the barcode number from your library card, then Click **Next**.

5. Fill in the form to **Create New Account** with your name, email address, and a password. Once completed, Click **Create Account.**

6. Select your **Library/Residence** from the drop down menu.

7. In your **Zinio for Libraries account**, you can browse through the library's magazine collection and choose titles you wish to check out. Simply click on the cover or title of a magazine that you would like to check out and follow the prompts.

8. Click on the blue **Checkout** box once you have selected a title you would like to read.

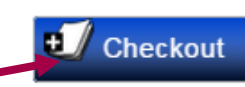

9. You will then be prompted to either: **Keep Browsing**, to **Start Reading** the selected magazine in your browser via online streaming, or to **GET THE APP** to download the title for offline reading:

**Gep Browsing** 

**Start Reading** m Now on: PC, Mac & Mobi

GET THE NEW APP to read offline: iPad | iPhone | Android | Kindle HD/HDX

Log into App with Country/State and Library Collection Name. Your library collection name is Delaware County Library System.

**Note: You cannot check out magazines through the mobile device's Zinio reading app** 

**alone.** You **MUST** go through your Zinio for Libraies account, which can be accessed from the icon on the **www.haverfordlibrary.org**  homepage.

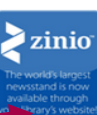

## Tips

- Once you have created your **Zinio for Libraries account**, log in with your email and password each time you visit the library's digital magazine collection to check out magazines.
- Since there are no returns, there are also *NO LATE FEES*  associated with using **Zinio for Libraries**.
- For new **Zinio** patrons, you may want to update your account settings and preferences for email notifications.

## *HAVE QUESTIONS???*

#### **ASK** a **Reference Librarian** at your library!

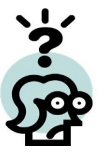

- $\Rightarrow$  Phone: 1-610-446-3082 x 201
- $\Rightarrow$  Email: reference@haverfordlibrary.org
- $\Rightarrow$  Or visit the HELP feature in **Zinio** in the lower right corner

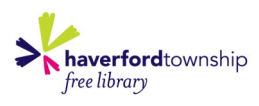

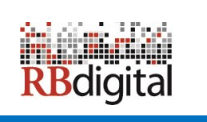

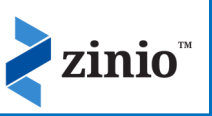

5. Fill in the form to **Create New Account** with your name, email address, and a password. Once completed, Click **Create Account.**

6. Select your **Library/Residence** from the drop down menu.

7. In your **Zinio for Libraries account**, you can browse through the library's magazine collection and choose titles you wish to check out. Simply click on the cover or title of a magazine that you would like to check out and follow the prompts.

8. Click on the blue **Checkout** box once you have selected a title you would like to read.

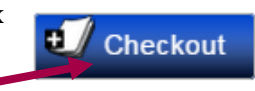

9. You will then be prompted to either: **Keep Browsing**, to **Start Reading** the selected magazine in your browser via online streaming, or to **GET THE APP** to download the title for offline reading:

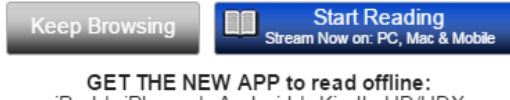

iPad | iPhone | Android | Kindle HD/HDX

Log into App with Country/State and Library Collection Name. Your library collection name is Delaware County Library System.

**Note: You cannot check out magazines through the mobile device's Zinio reading app alone.** You **MUST** go through your Zinio for zinio

Libraies account, which can be accessed from the icon on the **www.haverfordlibrary.org**  homepage.

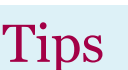

- Once you have created your **Zinio for Libraries account,**  log in with your email and password each time you visit the library's digital magazine collection to check out magazines.
- Since there are no returns, there are also *NO LATE FEES*  associated with using **Zinio for Libraries.**
- For new **Zinio** patrons, you may want to update your account settings and preferences for email notifications.

## *HAVE QUESTIONS???*

## **ASK** a **Reference Librarian** at your library!

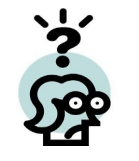

 $\Rightarrow$  Phone: 1-610-446-3082 x 201  $\Rightarrow$  Email: reference@haverfordlibrary.org

 $\Rightarrow$  Or visit the HELP feature in **Zinio** in the lower right corner

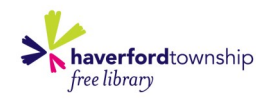

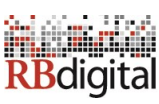

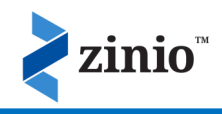